# Configuración avanzada de IBM SPSS **Modeler Entity Analytics**

## Introducción

Los destinatarios de esta guía son los administradores de sistemas que están configurando IBM SPSS Modeler Entity Analytics (EA) para su ejecución de forma desplegada con uno de los programas siguientes:

- IBM SPSS Collaboration and Deployment Services (C&DS) versión 7
- IBM SPSS Modeler Server
- IBM Analytical Decision Management (ADM) versión 17
- IBM SPSS Modeler Solution Publisher

## Resumen

En esta guía se muestra cómo configurar IBM SPSS Collaboration and Deployment Services, Analytical Decision Management, Solution Publisher o Modeler Server que se ejecuten en una configuración de clústeres de COP (Coordinator of Processes) para acceder a un repositorio de Entity Analytics.

Se debe configurar el repositorio de EA en un equipo que utiliza Modeler Server para alojar el repositorio. ADM, Solution Publisher y C&DS Jobs and Scoring Service pueden utilizar entonces el nodo Generación de análisis de entidad en Modeler configurado para realizar búsquedas en este repositorio.

Cada repositorio de EA es gestionado por un único servidor de bases de datos (por ejemplo, en el release Modeler 17, se trata de un servidor de bases de datos IBM DB2) y una instancia el servicio de EA que se ejecuta en cada máquina.

**Nota**: Si únicamente utiliza Modeler Server, la mayor parte de esta guía no se aplica en su caso. Sin embargo, es posible que desee poder concluir los servicios de EA. En este caso, debe utilizar el script manage repository. Para obtener más información, consulte la sección Administración de DB2 y [servicios de EA.](#page-4-0)

El siguiente diagrama muestra la configuración para un clúster de equipos que ejecutan C&DS Scoring Service.

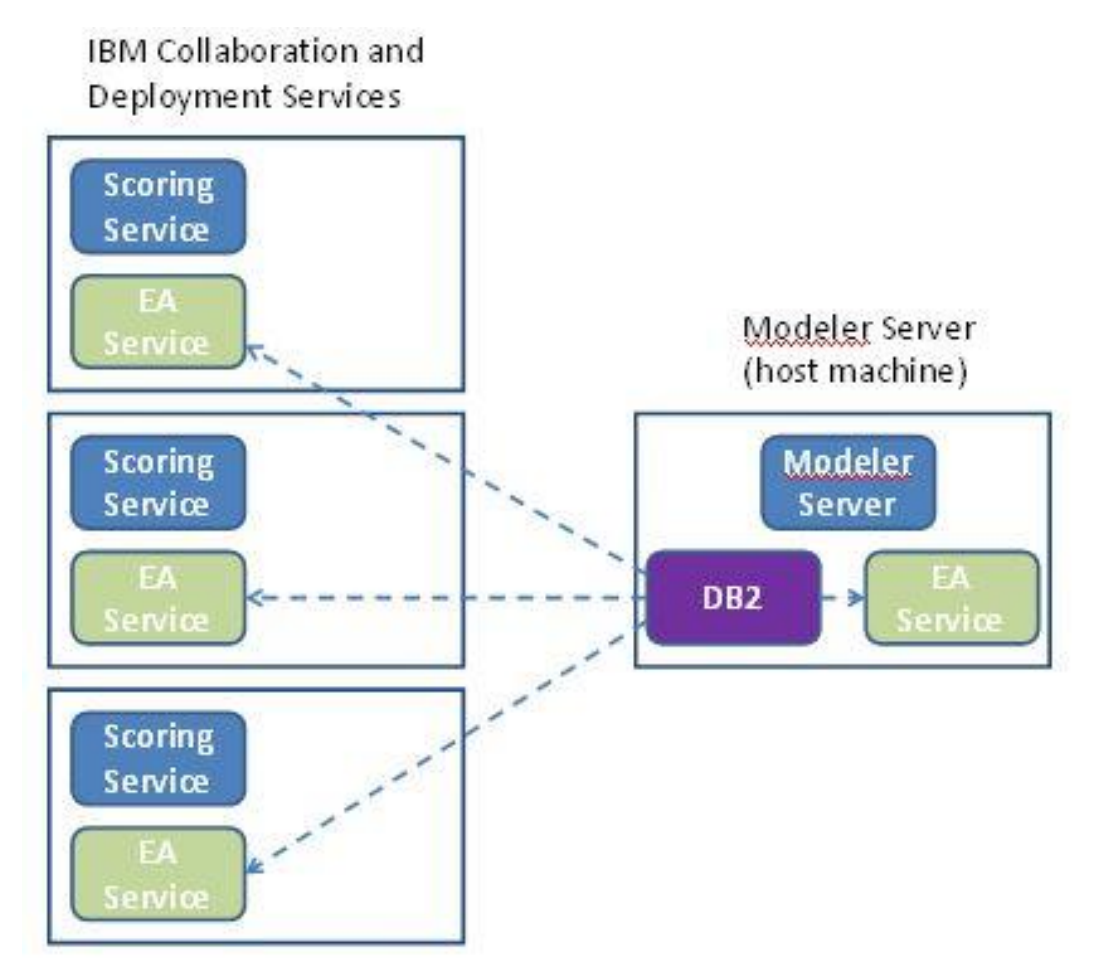

**Figura 1 – C&DS – Configuración de los equipos del clúster**

# Configuración

El primer paso consiste en tomar nota de la ubicación de la carpeta en la que se ha instalado EA en el Modeler Server host de repositorio y en cada una de las otras máquinas; necesitará esta información durante la configuración.

La siguiente lista muestra las ubicaciones predeterminadas para varias plataformas.

## Windows Vista, Windows 7, Windows Server:

C:\ProgramData\IBM\SPSS\Modeler\17\EA

Tenga en cuenta que EA requiere la biblioteca de tiempo de ejecución de Microsoft Visual C++ 2010 en Windows. Si es necesario, instale la biblioteca de tiempo de ejecución Visual C++ 2010 (que se encuentra disponible en el centro de descargas de Microsoft) antes de ejecutar ninguna función de EA.

## **UNIX:**

*<directorio-instalación-modeler>*/ext/bin/pasw.entityanalytics/EA

## <span id="page-2-1"></span>Modeler Server: Configuración de host de repositorio

Como requisito previo, se debe instalar Entity Analytics en un equipo con Modeler Server que aloje el repositorio, donde se deberá crear un repositorio de Entity Analytics. Esta máquina aloja el repositorio al que se accede desde otros servicios, como por ejemplo:

- Collaboration and Deployment Services (C&DS)
- Decision Management
- Solution Publisher
- Otros servidores Modeler Server que se ejecutan en un clúster Coordinator of Processes (COP).

Utilice el script manage\_repository para iniciar y detener los servicios de repositorio en el equipo de Server Modeler que aloja el repositorio. Asegúrese de que los servicios de un repositorio concreto se hayan iniciado antes de que se ejecuten las rutas desde C&DS, Analytical Decision Management o Solution Publisher, o que se hayan configurado para puntuar en C&DS, puedan acceder correctamente al repositorio de Entity Analytics.

Para obtener más información sobre cómo utilizar el script manage\_repository, consulte la sección [Administración de DB2 y servicios de EA.](#page-4-0)

## <span id="page-2-0"></span>Configuración de C&DS

Después de configurar el repositorio, debe utilizar el cliente del gestor de despliegue de C&DS para añadir una definición del servidor de Entity Analytics. Esto es necesario para utilizar una ruta de Modeler que contenga un nodo de Entity Analytics en un trabajo de C&DS (es decir, para ejecutar rutas de Entity Analytics en C&DS). La definición del servidor debe coincidir con el nombre del repositorio en la ruta.

Esta definición se utiliza para indicar a la ruta dónde encontrará el repositorio y para proporcionarle la información de conexión que necesita.

Para crear una definición del servidor de Entity Analytics:

- En el cliente de Deployment Manager, añada una nueva definición de credenciales. El nombre de usuario y la contraseña deben coincidir con la credencial utilizada en la máquina de Modeler Server.
- En el cliente de Deployment Manager, añada una nueva definición de servidor:
	- a. Escriba el nombre del servidor. Debe coincidir con el nombre del repositorio utilizado en la máquina de Modeler Server.
	- b. Seleccione **Entity Analytics Server** como tipo y pulse **Siguiente**.
	- c. Escriba la ruta del directorio o el URL del servidor de Entity Analytics con el que se realizará la conexión. Este es el valor "connect" que se muestra en el archivo g2.ini.
	- d. Escriba el valor Salt relacionado con el repositorio que se utiliza para cualquier dato cifrado. Éste se muestra en el archivo g2.ini.
	- e. Seleccione las credenciales que se utilizarán. Ésta es la credencial que ha añadido en el Paso 1.

Tenga en cuenta que también debe añadir información acerca del servidor de Entity Analytics en la pestaña Entity Analytics del trabajo.

Encontrará más detalles sobre la configuración del servidor de Entity Analytics Server en la Guía de despliegue de IBM SPSS Modeler (*ModelerDeployment.pdf*).

## Configuración de Analytical Decision Management para ejecutar rutas que contengan nodos de Generación de análisis de entidad

Después de configurar el cliente del gestor de despliegue de C&DS para añadir una definición del servidor de Entity Analytics, tal como se ha descrito en la sección [Configuración de C&DS ,](#page-2-0) no es necesario realizar pasos adicionales para habilitar Analytical Decision Management de modo que ejecute rutas.

## Configuración de Solution Publisher

Cuando utilice Solution Publisher para ejecutar imágenes que contengan un nodo de EA en un repositorio, configure y administre Entity Analytics en cada máquina de Solution Publisher como se indica a continuación:

Edite el script modelerrun, como se indica en el ejemplo siguiente.

*Nota* En este ejemplo*, /opt/ibm/V10.5* es el directorio de instalación de DB2 y */home/g2user* es la carpeta de inicio del usuario de la instancia de DB2 que se ha utilizado durante la creación del

repositorio.

RUTA\_INSTALACIÓN\_DB2=/opt/ibm/V10.5/ export RUTA\_INSTALACIÓN\_DB2 INICIO\_INSTANCIA\_DB2=/home/g2user export INICIO\_INSTANCIA\_DB2

 Configure la instalación de Solution Publisher según las instrucciones que se indican para las máquinas satélite en la sección [Configuración para un clúster de COP.](#page-5-0)

*Nota* En el ejemplo, las instrucciones muestran rutas de Modeler Server, pero debe cambiar estas rutas por las rutas equivalentes para Solution Publisher.

 Edite el archivo <*carpeta de instalación de Solution Publisher*>/ext/bin/pasw.entityanalytics/ea.cfg

Añada la línea siguiente:

service\_management, 0

## <span id="page-4-0"></span>Administración de DB2 y servicios de EA

En la máquina de Modeler Server que aloja el repositorio, los procesos de DB2 y de los servicios de EA se gestionan de forma independiente a Modeler Server. Se inician bajo petición, si no se están ya en funcionamiento cuando hay que ejecutar una ruta de Modeler, y se dejan en ejecución independientemente de si Modeler Server está en funcionamiento o se ha detenido.También un administrador puede iniciarlos, comprobarlos y detenerlos utilizando el script manage\_repository.

Se puede utilizar el script manage\_repository en otras máquinas (satélite) para iniciar y detener el servicio de EA (en estas máquinas, la instancia de DB2 no se ejecuta localmente y no se inicia ni se detiene). El servicio de EA no se inicia de forma automática.

Para iniciar el servicio de EA (y el servidor de DB2 si es necesario):

#### **cd** *<directorio-instalación-modeler>***\ext\bin\pasw.entityanalytics manage\_repository.bat|.sh -start** *<nombre-repositorio> <nombre-usuario> <contraseña>*

Ejemplo: pasw.entityanalytics >./manage\_repository.sh -start AAA miusuario micontraseña *Iniciando DB2 servidor... DB2 servidor iniciado Iniciando servicio de EA...*

Para comprobar si el servicio de EA y DB2 se están ejecutando:

Ejecute el script manage\_repository con la opción –check:

Configuración avanzada de IBM SPSS Modeler Entity Analytics

#### **cd** *<directorio-instalación-modeler>***\ext\bin\pasw.entityanalytics manage\_repository.bat|.sh -check** *<nombre-repositorio> <nombre-usuario> <contraseña>*

Ejemplo:

pasw.entityanalytics > ./manage\_repository.sh -check AAA miusuario micontraseña *DB2 el servidor se está ejecutando en el host localhost, puerto 1320 El servicio de EA se está ejecutando en el host localhost, puerto 1321*

Para detener el servicio de EA (y DB2 si es aplicable):

Ejecute el script manage\_repository con la opción –stop:

#### **cd** *<directorio-instalación-modeler>***\ext\bin\pasw.entityanalytics**

**manage\_repository.bat|.sh –stop** *<nombre-repositorio> <nombreusuario> <contraseña>*

Ejemplo:

pasw.entityanalytics> ./manage\_repository.sh -stop AAA miusuario micontraseña *Deteniendo el servicio de EA local Se ha enviado el comando de conclusión al servicio de EA Deteniendo el servidor de DB2 local Se ha enviado el comando de conclusión al servidor de DB2*

#### <span id="page-5-0"></span>Configuración para un clúster de COP

Seleccione un equipo de Modeler Server para alojar el repositorio y vuelva a configurarlo según las instrucciones de la sección [Modeler Server: Configuración de host de repositorio.](#page-2-1) Se hace referencia a este equipo como el equipo de Modeler Server de host.

Los siguientes cambios de configuración son necesarios para los otros equipos de Modeler Server que no son hosts, a los que se hace referencia como máquinas satélite.

Cree una carpeta: *<carpeta de EA>*/repositories/*<nombre\_repositorio>.*

Donde *<nombre-repositorio>* es el nombre del repositorio de EA en la máquina de host de Modeler Server.

 Edite el archivo *<carpeta de EA>*/g2\_config.xml y añada una instancia nueva para cada repositorio.

Los componentes de EA utilizan este archivo para ubicar el servicio Web de g2 para un repositorio con nombre. Por ejemplo:

**<instance external="false" g2host="localhost" g2port="1321" host="9.30.214.79" name="AAA" path="C:\ProgramData\IBM\SPSS\Modeler\17\EA\repositories\AAA\g2.ini" port="1320"/>**

La información más importante es:

- El atributo **name** (el nombre del repositorio) debe coincidir con el nombre del repositorio que se utiliza en la máquina de host de Modeler Server.
- El atributo **path** (la ubicación del repositorio):
	- Windows: C:\ProgramData\IBM\SPSS\Modeler\17\EA\repositories\<nombre-repositorio>\g2.ini
	- UNIX:

<directorio-instalación-modeler>/ext/bin/pasw.entityanalytics/EA/repositories/<nombrerepositorio>/g2.ini

- Establezca el atributo **g2port** (que identifica el puerto en el que el servicio g2 escuchará) en un puerto que no esté utilizando la máquina satélite.
- Establezca el atributo **g2host** en "localhost".
- Apunte el atributo **host** al nombre de la máquina de host de Modeler Server.
- Establezca el atributo **port** en el número de puerto que utiliza el repositorio de EA en la máquina de host de Modeler Server.

 Copie el archivo *<directorio-instalación-máquina>*/ext/bin/pasw.entityanalytics/templates/g2.ini en la nueva carpeta creada en el paso (1) y edite la nueva copia del archivo g2.ini:

- Cambie las dos apariciones de {DataFolder} por la ruta completa a la carpeta: *<directorioinstalación-modeler>*/ext/bin/pasw.entityanalytics/data.
- Cambie {Database} por el nombre de repositorio que se utiliza en la máquina de host de Modeler Server.
- Cambie {Salt} por el valor de Salt que se encuentra en el archivo g2.ini del repositorio utilizado en la máquina de host de Modeler Server
- $(4)$  Cambie el usuario por el que ha creado el repositorio, por ejemplo g2user y, a continuación, utilice los siguientes comandos para catalogar el repositorio que se utiliza en la máquina de host de Modeler Server:

```
su - g2user
db2 catalog tcpip node <Su nombre de nodo> remote <IP máquina host> server 50000
db2 catalog database <Repositorio de máquina host de Modeler Server> at node <su nombre de 
nodo>
```
 $(5)$  Reinicie Modeler Server en la máquina satélite.

Configuración avanzada de IBM SPSS Modeler Entity Analytics

(6) Conéctese a la máquina satélite de Modeler Server desde Modeler Client y conéctese al repositorio configurado.

El siguiente diagrama muestra la configuración de un clúster de COP de equipos que ejecutan Modeler Server.

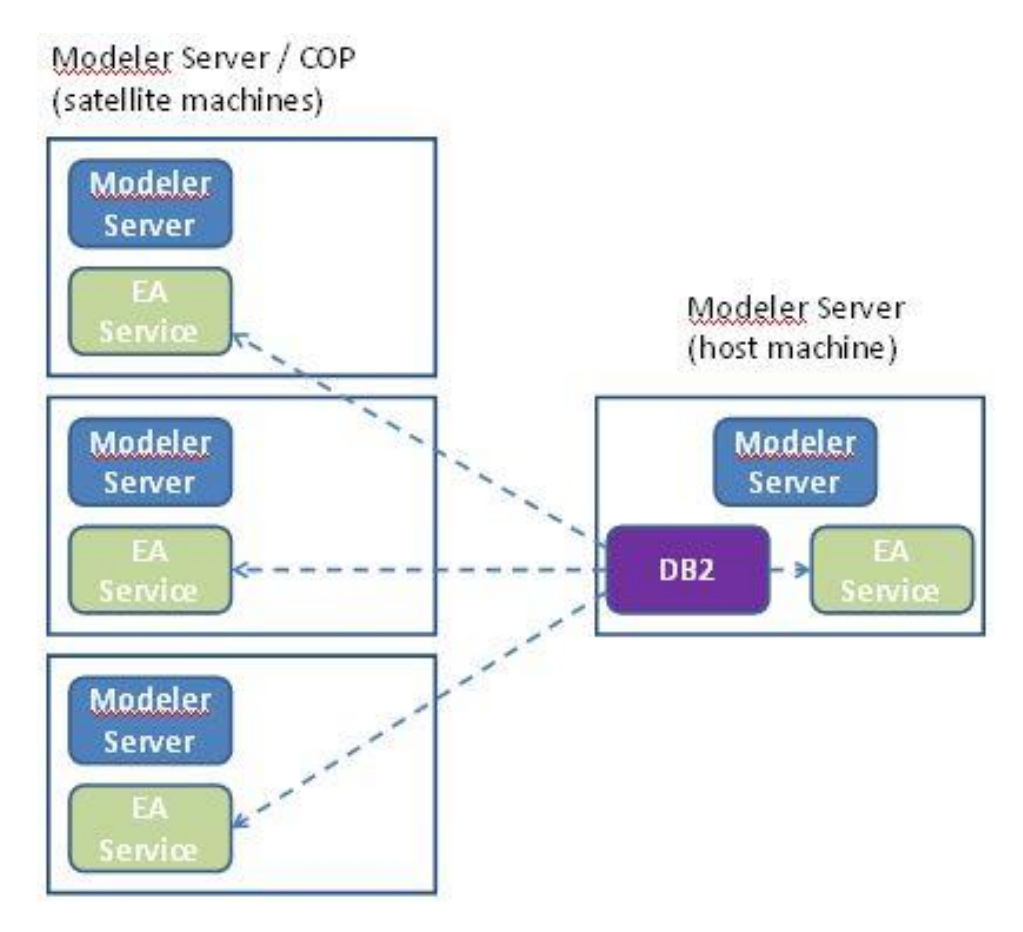

**Figura 2 – Modeler Server – Configuración de los equipos del clúster de COP**